## 「Yahoo!MailChecker」起動時に「構成ファイル」エラーが発生する場合には

========================================================================================

「Yahoo!MailChecker」の起動時に「構成ファイル」に関するエラーが発生する場合には、同梱の 「ユーティリティ」を使用し、古い構成ファイルを削除して下さい。

- 「構成ファイル」に関するエラーは、以前のバージョンから引き続き「Yahoo!MailChecker」 をご使用頂いている場合に発生します。
- 実行ファイルのファイル名を変更する事で、新たに「構成ファイル」が作成されエラーを回 避できる可能性があります。

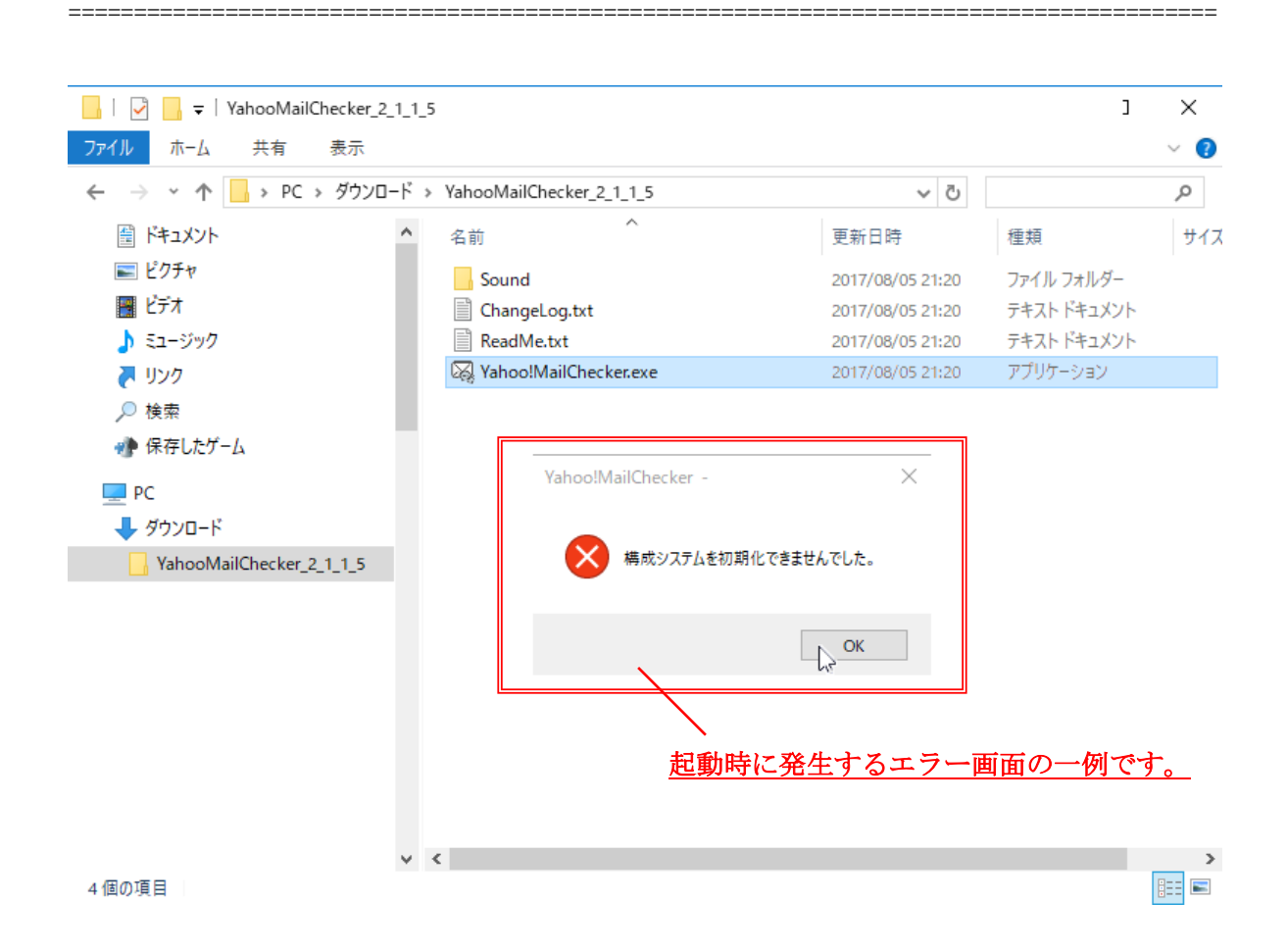

※「ユーティリティ」を使用した古い構成ファイルの削除方法は、次項以降で説明します。

※ エラー画面は一例です。「構成ファイル」に関するエラーであれば、次項以降の方法で問題を解 決できるかもしれません。

「ユーティリティ」を使用して、古い構成ファイルを削除します。 (「ユーティリティ.exe」は「Yahoo!MailChecker.exe」と同じフォルダに配置して下さい。)

========================================================================================

- A) 「ユーティリティ」を起動して下さい。
- B) 実行中の「Yahoo!MailChecker」を終了して下さい。
- C) 「削除」ボタンをクリックして下さい。
- D) ダイアログが表示されたら「OK」をクリックして下さい。

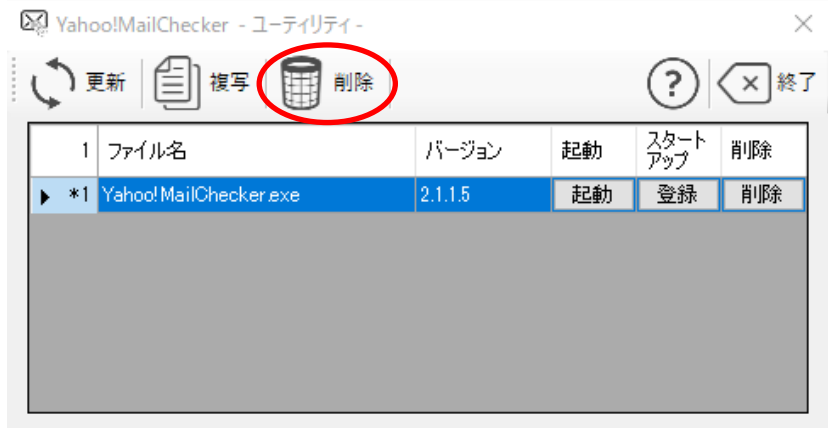

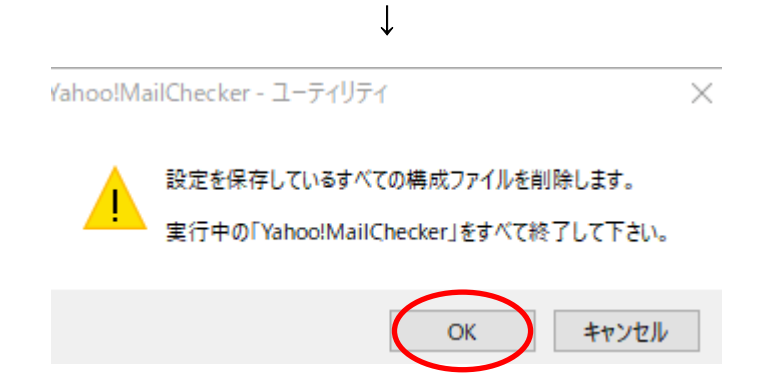

- エラー画面が表示されなければ、構成ファイルの削除は成功です。  $E)$
- 「起動」ボタンをクリックし、「Yahoo!MailChecker」を起動して下さい。  $F)$

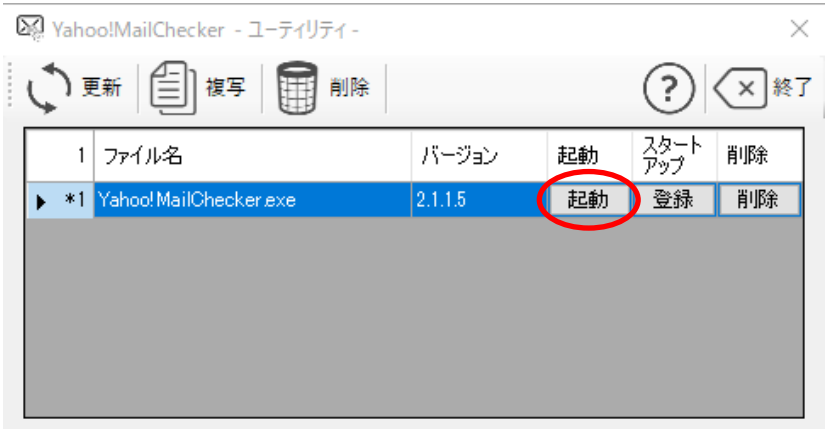